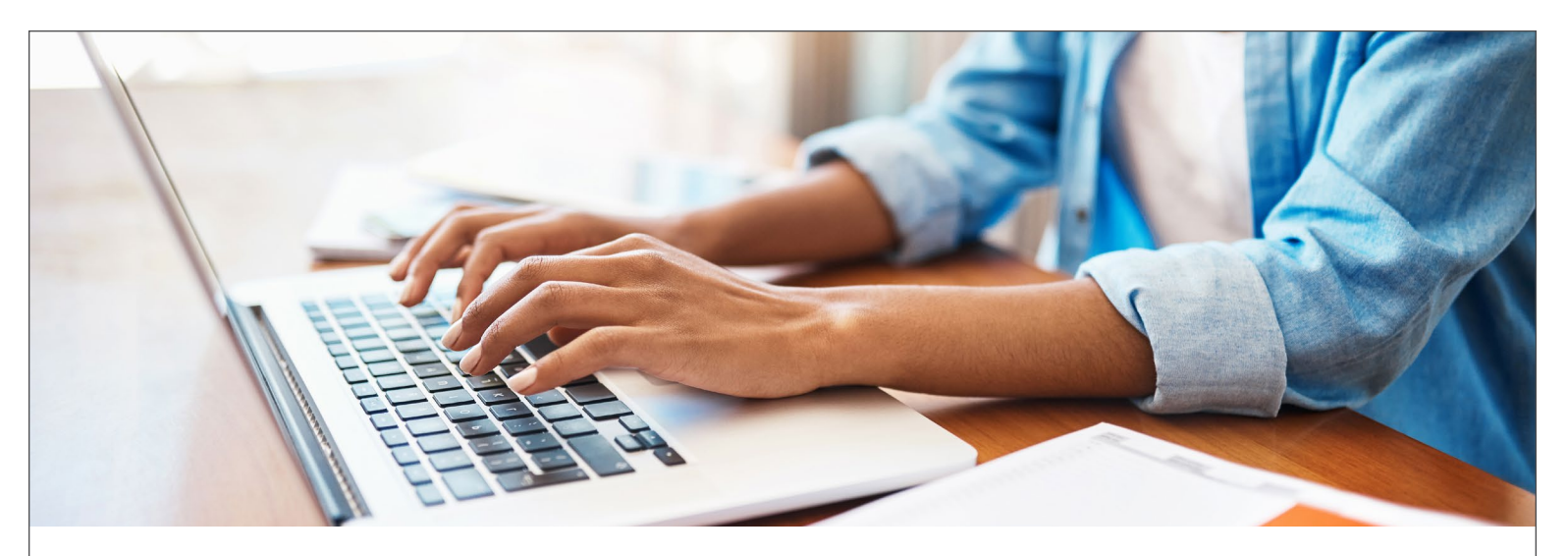

# **PacificSource Administrators Acceso a cuentas en línea para participantes**

# **Maneje sus cuentas desde la comodidad de su hogar u oficina**

En PacificSource Administrators, Inc. (PSA), tenemos el compromiso de ofrecerle un servicio flexible y personalizado. Una manera de hacer esto es a través del sitio web de PSA. Al iniciar una sesión, usted puede acceder a la información de sus cuentas las 24 horas del día. Ya sea que usted tenga una cuenta de gastos flexibles (FSA) o una cuenta de reembolso de salud (HRA), encontrará todo lo que necesita en [PacificSource.com/PSA](http://PacificSource.com/PSA).

# **Visite [PacificSource.com/PSA](http://PacificSource.com/PSA) para:**

- **• Aprender más** sobre su tarjeta de débito de beneficios.
- **• Descargar formularios y materiales impresos** incluyendo formularios de reclamación, formularios de depósito directo y otros documentos.
- **• Revisar los gastos elegibles**.
- **• Encontrar respuestas** a las preguntas más frecuentes.

# **Resumen general del sitio web seguro para consumidores con cuentas FSA/HRA**

**Menú "Accounts"**

• Reclamaciones

• Estados de cuenta • Resumen del perfil • Bancos/Tarjetas • Método de pago • Información de acceso

• Panel

• Pagos

• Resumen de la cuenta • Actividad de la cuenta

El sitio web está organizado de la siguiente manera:

#### **Página principal**

- Resumen general
- Ver saldos, transacciones recientes y más
- Presentar una reclamación o administrar sus gastos
- **Menú "Tools & Support"**
- Documentos y formularios
- Guías

#### **Enlace al Centro de Mensajes**

• Haga click para ver los mensajes sobre la actividad reciente

*Continúa al reverso >*

#### **Email**

[PSACustomerService@](mailto:mailto:PSACustomerService%40pacificsource.com%20?subject=) [PacificSource.com](mailto:mailto:PSACustomerService%40pacificsource.com%20?subject=)

#### **Teléfono**

# **Sin costo**

800-422-7038 TTY 711

**En Español** 866-281-1464

[PacificSource.com/PSA](http://PacificSource.com/PSA)

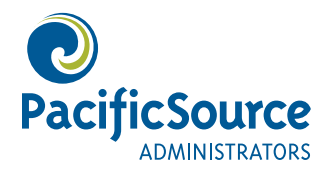

# **Cómo iniciar sesión:**

- **1. Para comenzar, visite nuestro sitio**  web [PacificSource.com/PSA](http://PacificSource.com/PSA) y haga clic en el botón "FSA/HRA Benefits".
- **2. Haga click en el enlace "Login: FSA/HRA" que aparece en la parte superior de la página.** PSA asignará automáticamente un nombre de usuario y una contraseña a todos los participantes.
- **3. Ingrese su nombre de usuario** y haga click en el botón "Login".
	- Si usted ha participado previamente y ya cambió su nombre de usuario o contraseña, por favor acceda utilizando su información existente.
- Si esta es la primera vez que usted inicia una sesión, por favor consulte su Carta de Bienvenida (que recibió por correo cuando se inscribió por primera vez) para obtener las instrucciones del inicio de sesión inicial. Si usted necesita ayuda para iniciar una sesión, por favor llame al departamento de Servicio al Cliente al teléfono 800-422-7038.
- Siga las instrucciones que aparecen en la pantalla.
- Una vez que haya accedido, usted deberá ingresar o confirmar su información y crear algunas preguntas de seguridad.

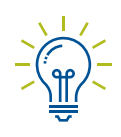

### **Consejos**

- Acceda directamente al portal web en [PSA.Consumer.](http://PSA.Consumer.PacificSource.com) [PacificSource.com](http://PSA.Consumer.PacificSource.com)
- Para acceder a información adicional, formularios y materiales impresos, visite [PacificSource.](http://PacificSource.com/PSA) [com/PSA](http://PacificSource.com/PSA)

# **Preguntas y respuestas**

# **¿Cómo puedo asegurarme de que mi información personal esté segura?**

Nuestro sitio web para consumidores con cuentas FSA/HRA es seguro. Toda la información que usted nos envíe a través del sitio estará encriptada.

# **¿Puedo cambiar mi contraseña?**

Sí, usted puede cambiar su contraseña en cualquier momento. Para hacerlo, seleccione "Login Information" desde el menú Accounts. Haga click en "Change Username" y siga las instrucciones que aparecen en la pantalla.

# **¿Puedo cambiar mi dirección a través del sitio?**

Sí, sólo seleccione "Profile Summary" en el menú Accounts. Haga click en "Update Profile" y realice los cambios. Una vez que guarde el cambio, la información será enviada a nuestro departamento de Servicio al Cliente para su actualización. Usted podrá monitorear desde su página principal los cambios pendientes que haya solicitado. Recuerde que usted deberá dar aviso a su empleador sobre el cambio.

# **¿Ofrece el sitio información sobre mi beneficio de transporte?**

Sí, si usted tiene una cuenta de Transporte con PacificSource Administrators, el sitio le permite visualizar sus reclamaciones de transporte, pagos y saldos.

# **¿Cómo presento una reclamación?**

Para solicitar un reembolso en línea, haga click en "File A Claim" en la página principal y siga las instrucciones que aparecen en la pantalla.

## **Me aparece un mensaje de error al hacer click en el botón regresar de mi navegador. ¿Cómo soluciono esto?**

Si le aparece un mensaje de error, intente actualizar la pantalla. Utilice el menú del sitio para navegar en vez del botón regresar de su navegador.

# **¿A quién debo contactar si tengo algún problema técnico?**

Si usted tiene dificultades para acceder al sitio, llame al departamento de Servicio al Cliente. Investigaremos el problema de inmediato y le daremos una solución.